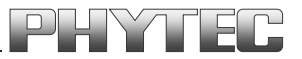

# **Yocto**

# **Reference Manual**

Document No.: **L-813e\_2**

Release No.: **AM335x PD15.1.x** 

**i.MX 6 PD15.1.x, PD15.2.x** 

 **Edition: September 2015** 

A product of a PHYTEC Technology Holding company

Copyrighted products are not explicitly indicated in this manual. The absence of the trademark ( $TM$ , or  $\omega$ ) and copyright (©) symbols does not imply that a product is not protected. Additionally, registered patents and trademarks are similarly not expressly indicated in this manual.

The information in this document has been carefully checked and is considered to be entirely reliable. However, PHYTEC Messtechnik GmbH assumes no responsibility for any inaccuracies. PHYTEC Messtechnik GmbH neither gives any guarantee nor accepts any liability whatsoever for consequential damages resulting from the use of this manual or its associated product. PHYTEC Messtechnik GmbH reserves the right to alter the information contained herein without prior notification and accepts no responsibility for any damages that might result.

Additionally, PHYTEC Messtechnik GmbH offers no guarantee nor accepts any liability for damages arising from the improper usage or improper installation of the hardware or software. PHYTEC Messtechnik GmbH further reserves the right to alter the layout and/or design of the hardware without prior notification and accepts no liability for doing so.

© Copyright 2015 PHYTEC Messtechnik GmbH, D-55129 Mainz.

Rights - including those of translation, reprint, broadcast, photomechanical or similar reproduction and storage or processing in computer systems, in whole or in part - are reserved. No reproduction may occur without the express written consent from PHYTEC Messtechnik GmbH.

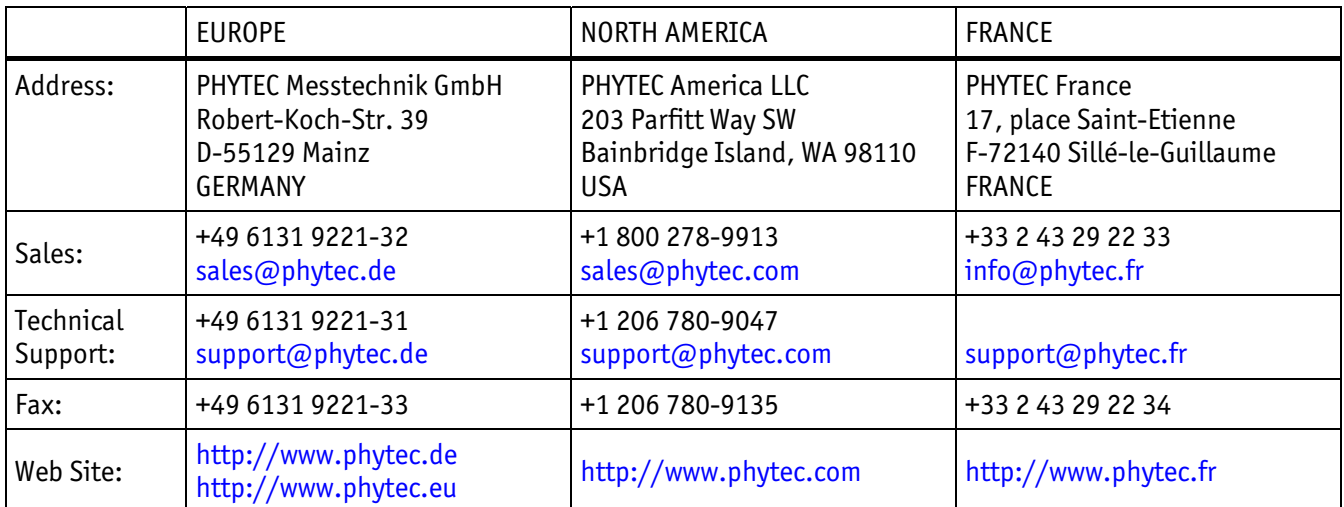

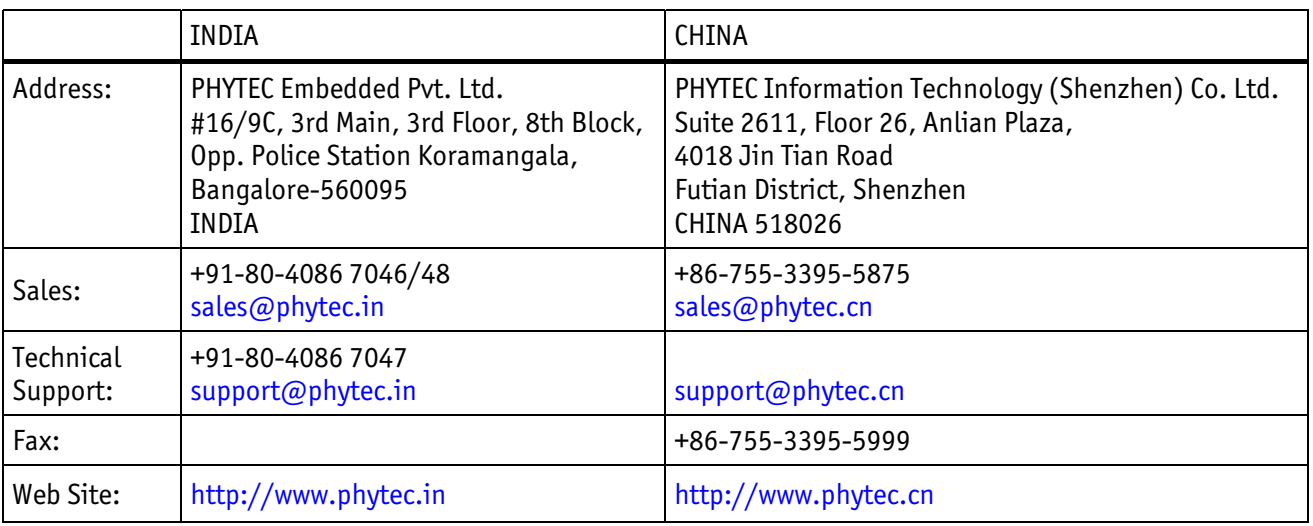

## 1st Edition September 2015

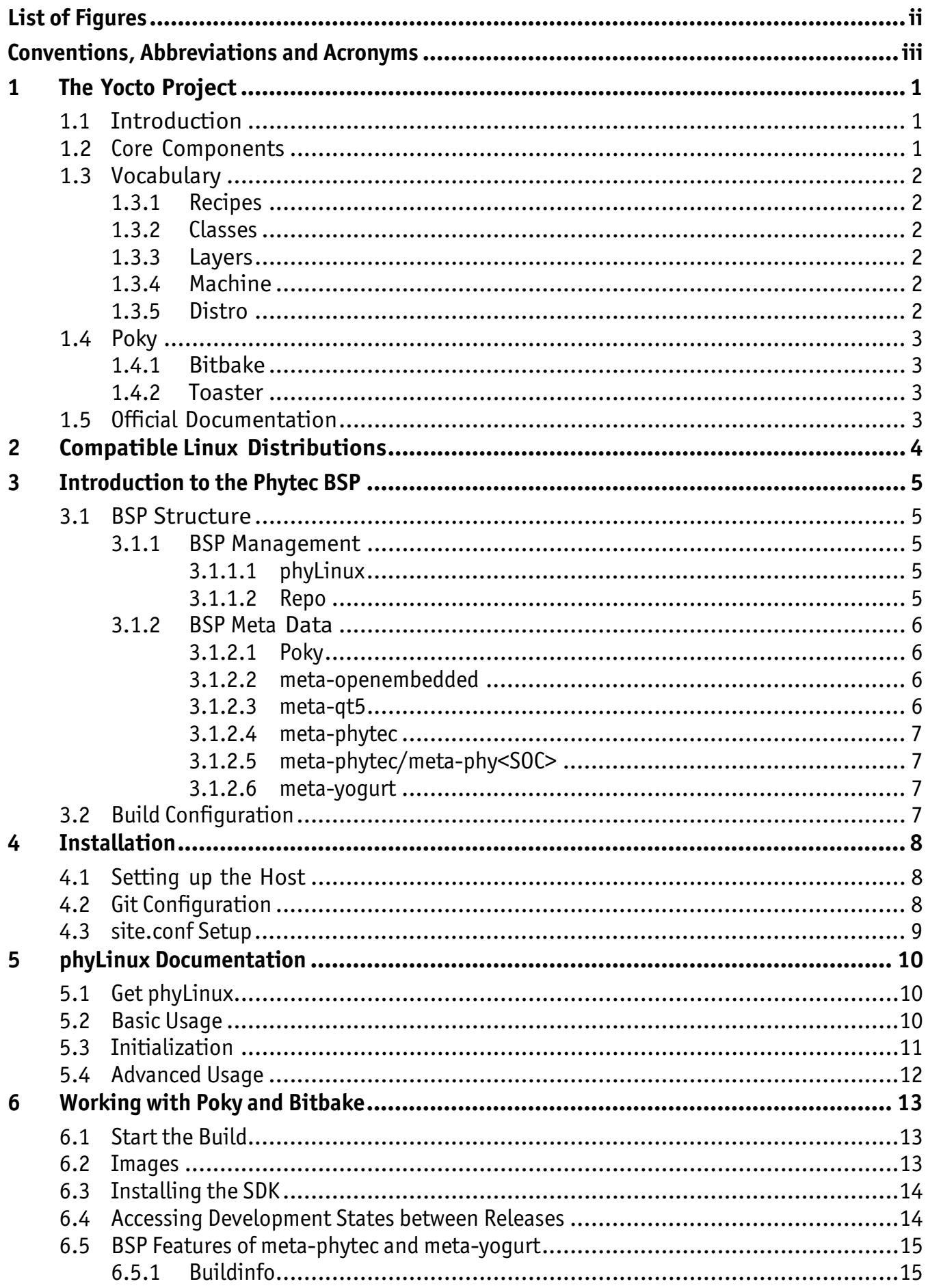

<span id="page-3-0"></span>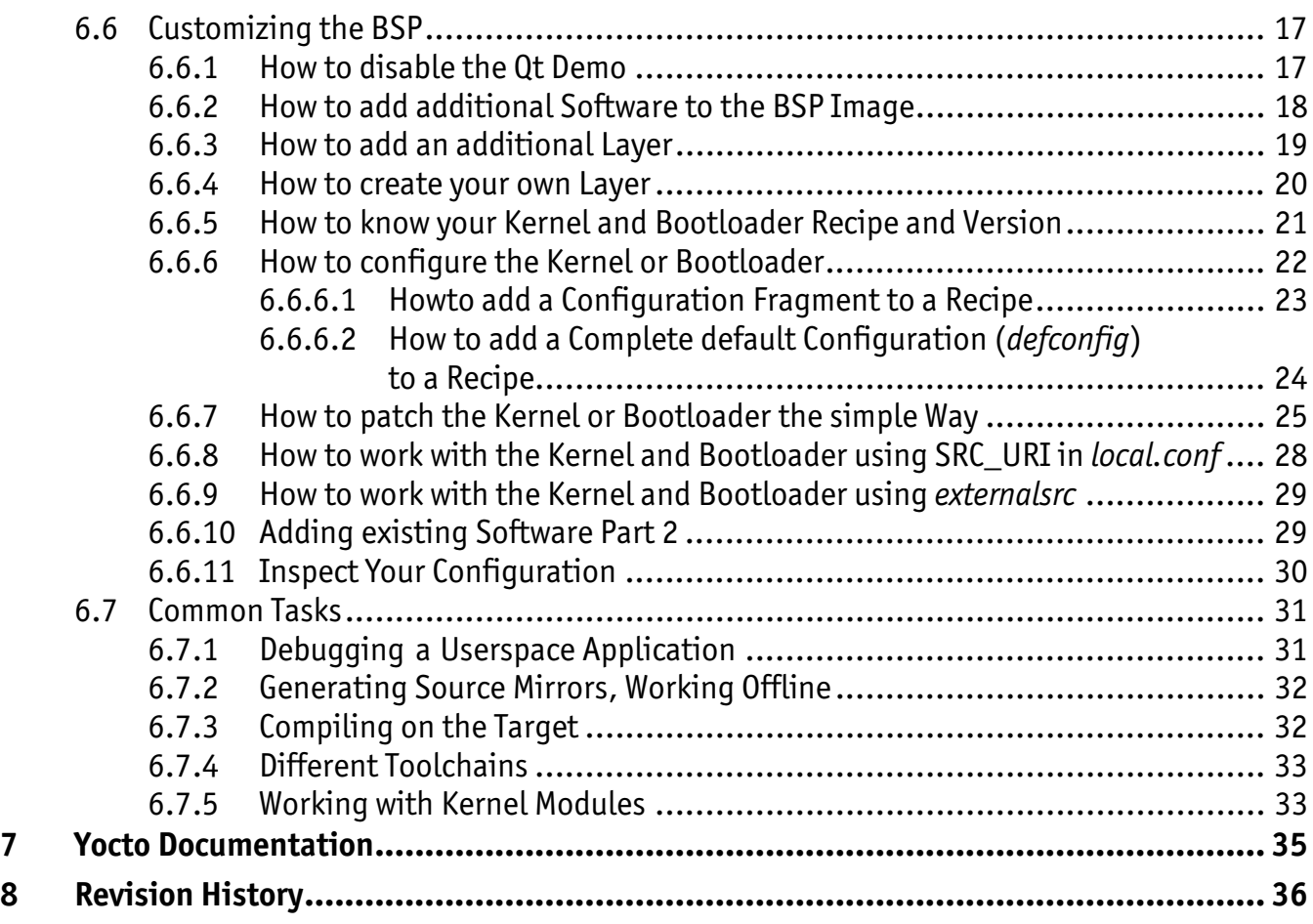

# **List of Figures**

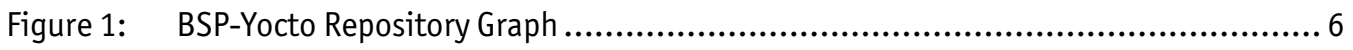

# <span id="page-4-0"></span>**Conventions, Abbreviations and Acronyms**

This hardware manual describes the PB-00802-xxx Single Board Computer (SBC) in the following referred to as phyBOARD-Wega AM335x. The manual specifies the phyBOARD-Wega AM335x's design and function. Precise specifications for the Texas Instruments AM335x microcontrollers can be found in the Texas Instrumenten's AM335x Data Sheet and Technical Reference Manual.

## **Conventions**

The conventions used in this manual are as follows:

- Text in *blue italic* indicates a hyperlink within, or external to the document. Click these links to quickly jump to the applicable URL, part, chapter, table, or figure.
- Text in *bold italic* indicates an interaction by the user, which is defined on the screen.
- Text in Consolas indicates an input by the user, without a premade text or button to click on.
- Text in *italic* indicates proper names of development tools and corresponding controls (windows, tabs, commands, file paths, etc.) used within the development tool, no interaction takes place.
- White Text on black background shows the result of any user interaction (command, program execution, etc.)

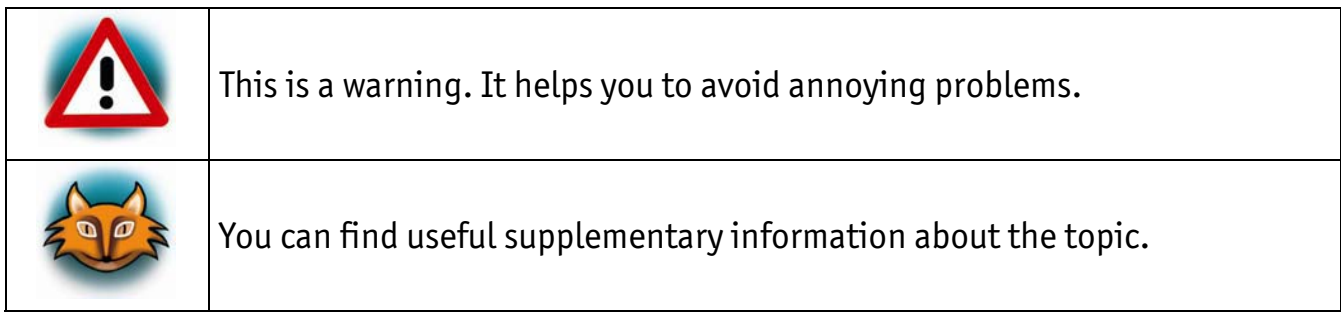

# <span id="page-6-0"></span>**1 The Yocto Project**

# **1.1 Introduction**

Yocto is the smallest SI metric system prefix. Like m stands for milli =  $10^{\circ}$ -3, so is yocto y = 10^-24. *Yocto* is also a project working group of the *Linux* foundation and therefore backed up by several major companies in the field. On the project website *<http://www.yoctoproject.org/>* you can read the official introduction:

"The Yocto Project is an open source collaboration project that provides templates, tools and methods to help you create custom Linux-based systems for embedded products regardless of the hardware architecture. It was founded in 2010 as a collaboration among many hardware manufacturers, open-source operating systems vendors, and electronics companies to bring some order to the chaos of embedded Linux development."

As said, the project wants to provide toolsets for embedded developers. It builds on top of the long lasting OpenEmbedded project. It is not a *Linux* distribution. It contains the tools to create a *Linux* distribution specially fitted to the product requirements. The most important step to bring order in the set of tools, is to define a common versioning scheme and a reference system. All subprojects have then to comply with the reference system and the versioning scheme.

The release process is similar to the Linux Kernel. *Yocto* increases its version number every six month and gives the release a name. The release list can be found here:

## *<https://wiki.yoctoproject.org/wiki/Releases>*

# **1.2 Core Components**

The most important tools or subprojects of the *Yocto* Project are:

- *Bitbake*: build engine, a task scheduler like make, interprets metadata
- OpenEmbedded-Core, a set of base layers, containing metadata of software, no sources
- *Yocto* Kernel
	- Optimized for embedded devices
	- Includes many subprojects: rt-kernel, vendor patches
	- Infrastructure provided by Wind River
	- Alternative: classic kernel we use classic and not *Yocto* kernel
- *Yocto* Reference BSP: beagleboneblack, minnow max
- *Poky*, the reference system, a collection of projects and tools, used to bootstrap a new distribution based on *Yocto*

# <span id="page-7-0"></span>**1.3 Vocabulary**

# **1.3.1 Recipes**

Recipes contain information about the software project (author, homepage and license). A recipe is versioned, defines dependencies, contains the URL of the source code, describes how to fetch, configure and compile the sources. It describes how to package the software, e.g. into different .deb packages, which then contain the installation path. Recipes are basically written in *Bitbake*'s own programming language, which has a simple syntax. However, a recipe can contain *Python* as well as bash code.

# **1.3.2 Classes**

Classes combine functionality used inside recipes into reusable blocks.

# **1.3.3 Layers**

A layer is a collection of recipes, classes and configuration metadata. A layer can depend on other layers and can be included or excluded one by one. It encapsulates a specific functionality and fulfills a specific purpose. Each layer falls into a specific category:

- Base
- Machine (BSP)
- Software
- Distribution
- **Miscellaneous**

*Yocto*'s versioning scheme is reflected in every layer as version branches. For each *Yocto* version, every layer has a named branch in its *Git* repository. You can add one or many layers of each category in your build.

A collection of OpenEmbedded layers can be found here, the search function is very helpful to see if a software package can be retrieved and integrated easily.

*<http://layers.openembedded.org/layerindex/branch/master/layers/>*

## **1.3.4 Machine**

Machines are configuration variables, which describe the aspects of the target hardware.

## **1.3.5 Distro**

A distribution describes the software configuration and comes with a set of software features.

# <span id="page-8-0"></span>**1.4 Poky**

*Poky* is the reference system to define *Yocto* Project compatibility. It combines several subprojects into releases:

- *Bitbake*
- *Toaster*
- OpenEmbedded Core
- *Yocto* Documentation
- *Yocto* Reference BSP

## **1.4.1 Bitbake**

*Bitbake* is the task scheduler. It is written in *Python* and interprets recipes which contain code in *Bitbake*'s own programming language, *Python* and bash code. The official documentation can be found here.

*<http://www.yoctoproject.org/docs/current/bitbake-user-manual/bitbake-user-manual.html>*

## **1.4.2 Toaster**

*Toaster* is a web frontend for *Bitbake* to investigate the build history and statistics. It is planned that it grows into a build management frontend for *Bitbake*. It is not yet complete in its features and under heavy development, but you can already keep an eye on the project.

*[http://www.yoctoproject.org/docs/current/toaster-manual/toaster-manual.html#toaster](http://www.yoctoproject.org/docs/current/toaster-manual/toaster-manual.html#toaster-manual-intro)[manual-intro](http://www.yoctoproject.org/docs/current/toaster-manual/toaster-manual.html#toaster-manual-intro)* 

# **1.5 Official Documentation**

For more general questions about *Bitbake* and *Poky* consult the mega-manual:

*<http://www.yoctoproject.org/docs/latest/mega-manual/mega-manual.html>*

# <span id="page-9-0"></span>**2 Compatible Linux Distributions**

To build *Yocto* you need a compatible *Linux* host development machine. The list of supported distributions can be found in the reference manual for the specific *Yocto* version. For 1.7 it can be found here:

*[http://www.yoctoproject.org/docs/1.7/ref-manual/ref-manual.html#detailed-supported](http://www.yoctoproject.org/docs/1.7/ref-manual/ref-manual.html#detailed-supported-distros)[distros](http://www.yoctoproject.org/docs/1.7/ref-manual/ref-manual.html#detailed-supported-distros)* 

# <span id="page-10-0"></span>**3 Introduction to the Phytec BSP**

# **3.1 BSP Structure**

The BSP consists roughly of three parts. BSP management, BSP meta data and BSP content. The management consists of repo and phyLinux, the meta data depends on the soc and describes how to build the software and the content are Phytec's *Git* repositories and external sources.

# **3.1.1 BSP Management**

*Yocto* is an umbrella project. Naturally, this will force the user to base his work on several external repositories. They need to be managed in a deterministic way. The *Repo* tool is one way of managing *Git* repository tasks in a more comfortable way. Phytec's Yocto BSP is managed with *Repo*. This provides us with a method to deliver fixed releases as well as rolling releases.

## **3.1.1.1 phyLinux**

phyLinux is a wrapper for *Repo* to handle downloading an setting up the BSP with an "out of the box" experience.

## **3.1.1.2 Repo**

*Repo* is a wrapper around the *Repo* tool set. The phyLinux script will install the wrapper in a global path. This is only a wrapper, though. Whenever you run repo init -u <url>, you first download the *Repo* tools from *Googles Git* server in a specific version to the *.repo/repo* directory. Next time you run *Repo*, all the commands will be available. So be aware of the fact, that the *Repo* version in different build directories can drift apart over the years if you don not run *Repo sync*. Also if you store stuff for the archives, you need to include the complete .repo folder.

*Repo* expects a *Git* repository which will be parsed from the command line. In case of our BSP, we called it phy²octo, derived from Phytec's *Yocto*, phyyocto, phy²octo. In this repository the whole information about a software BSP release is stored in the form of a *Repo* xml manifest. This data structure defines URLs of *Git* servers, called "remotes", and *Git* repositories and their states, called "projects". The *Git* repositories can be checked out in different states. The revision field can be a branch, tag or commit id of a repository. So the state of the software is not necessarily unique, e.g. the HEAD of a branch, and can change over time. That is the reason we use only tags or commit ids for our releases. The state of the working directory is therefore unique and does not change.

The manifests for the releases have the same name as the release itself. It is a unique identifier for the complete BSP. The releases are sorted by SOC platform. That is why you have to choose the SOC you are using. The selected SOC will define the branch of the phy²octo *Git* repository which will be checked out for the manifest selection.

# <span id="page-11-0"></span>**3.1.2 BSP Meta Data**

We include several third party layers in our BSP to get a complete *Linux* distribution up and running without the need of integrating external projects at the beginning. All used repositories are shown on the left of *[Figure 1](#page-11-1)* and are described in the following section.

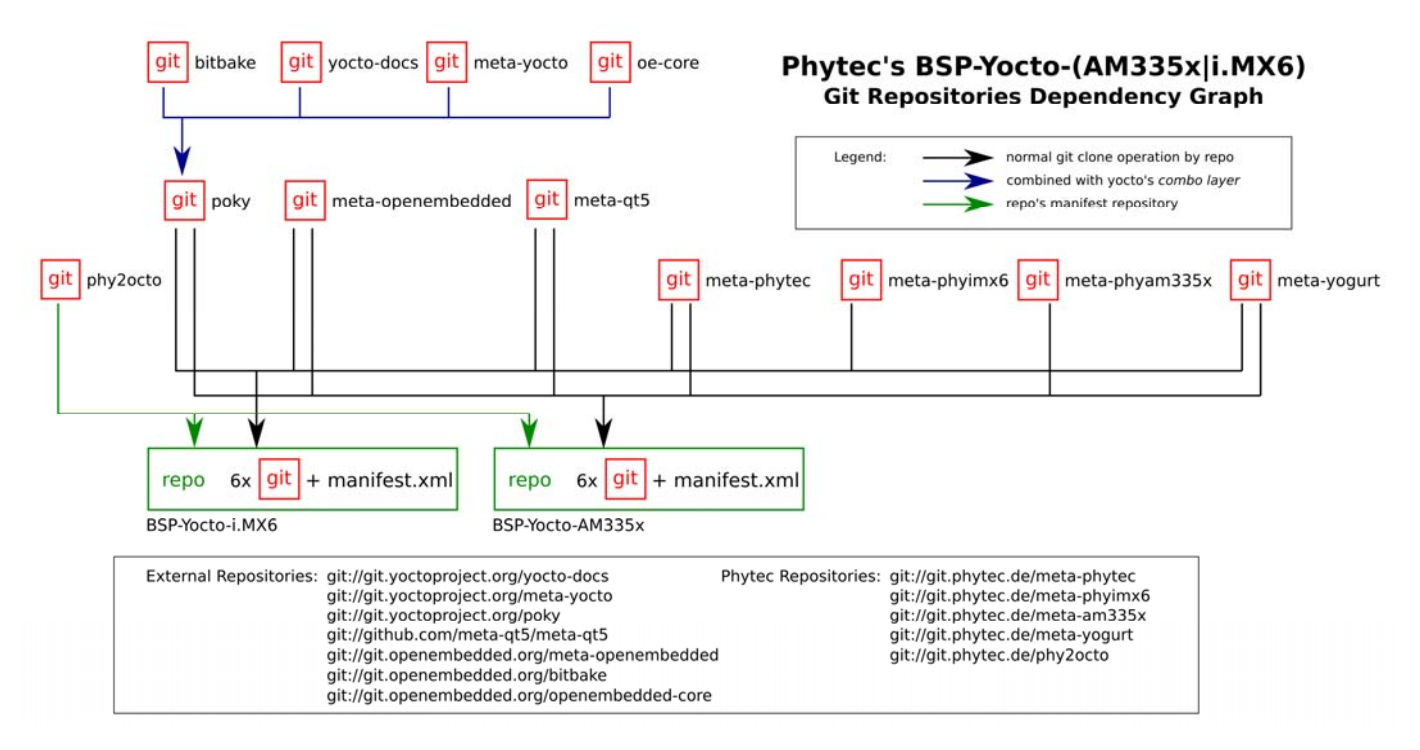

<span id="page-11-1"></span>*Figure 1: BSP-Yocto Repository Graph* 

## **3.1.2.1 Poky**

The Phytec BSP is build on top of *Poky*. It comes with a specific version of it, defined in *Repo* manifest. It comes with a specific version of *Bitbake*. The OpenEmbedded-core layer "meta" is used as a base for our *Linux* system.

#### **3.1.2.2 meta-openembedded**

OpenEmbedded is a collection of different layers containing the meta description for a lot of open source software projects. We ship all OpenEmbedded layers with our BSP, but not all of them are activated. Our example images pull several software packages generated from OpenEmbedded recipes.

#### **3.1.2.3 meta-qt5**

This layer provides a community supported integration of qt5 in *Poky* based rootfs and is integrated in our BSP.

## <span id="page-12-0"></span>**3.1.2.4 meta-phytec**

This layer contains common features for all our BSPs. And is the core of our BSP, together with the SOC layers. Only those two parts are required if you want to integrate our BSP in your existing *Yocto* workflow.

## **3.1.2.5 meta-phytec/meta-phy<SOC>**

Those layers define the barebox, kernel and software configuration for specific boards. The boards get defined in the machine config files in *conf/machine*.

## **3.1.2.6 meta-yogurt**

This is our example distribution. It extends the basic configuration of *Poky* with software projects described by all the other BSP components. It provides a base for some development scenarios. A configuration for *systemd* is provided.

# **3.2 Build Configuration**

The BSP initializes a build folder which will contain all files you create by running *Bitbake* commands. It contains a conf folder which handles build input variables.

- bblayers.conf defines activated meta-layers,
- local.lonf defines build input variables specific to your build
- site.conf defines build input variables specific to the development host

The two topmost build input variables are DISTRO and MACHINE they will be preconfigured in local.conf when you check out the BSP using phyLinux. In short: DISTRO defines the software configuration, MACHINE defines the hardware configuration.

As DISTRO we deliver "yogurt" with our BSP. This distribution will be preselected and gives you a starting point for implementing your own configuration.

A MACHINE defines a binary image which supports specific hardware combinations of module and baseboard. Have a look at the *machine.conf* file or our webpage for a description of the hardware.

# <span id="page-13-0"></span>**4 Installation**

# **4.1 Setting up the Host**

You need to have a running Linux distribution at your hand. It should be running on a powerful machine, as a lot of compiling will be done on it. *Yocto* needs a handful of additional packages on your host. For Ubuntu 14.04 you need:

```
sudo apt-get install gawk wget git-core diffstat unzip texinfo \
                      gcc‐multilib build‐essential chrpath socat \
                      libsdl1.2‐dev xterm
```
For the other distributions you can find information in the *Yocto* Quickstart:

*<http://www.yoctoproject.org/docs/latest/yocto-project-qs/yocto-project-qs.html>*

# **4.2 Git Configuration**

The BSP is heavily based on *Git*. *Git* needs some information from you as a user to be able to identify which changes were done by whom. If you do not have one, create a *~/.gitconfig*. Here is an example:

```
[user]
               name = <Your Name>
               email = <Your Mail>@phytec.de
[core]
               editor = vim
[merge]
        tool = vimidiff[alias]
        co = checkoutbr = branchci = commit       st = status
               unstage = reset HEAD ‐‐
        last = log -1 HEAD
[push]
        default = current[color]
        ui = auto[sendemail]
               smtpserver = idefix.phytec.de
               smtpserverport = 25
```
<span id="page-14-0"></span>You should at least set *name* and *email* in your *Git* configuration, otherwise *Bitbake* will complain on the first build. You can use the two commands to set them directly without editing *~/.gitconfig* manually:

git config --global user.email your email@example.com git config ‐‐global user.name "name surname"

# **4.3 site.conf Setup**

Before starting the *Yocto* build, it is advisable to configure the development setup. Two things are most important: the download directory and the cache directory. It is not a precondition to do this, but strongly recommended, as it will reduce the compile time of consequent builds.

The download directory is a place where *Yocto* stores all sources fetched from the internet. It can contain tar.gz, *Git* mirror or anything else. It is very useful to set this to a common shared location on the machine. Create this directory with 777 access rights. To be able to share this directory between different users all files need to have group write access. This will most probably be in conflict with default umask settings. One possible solution would be to use ACLs for this directory:

```
sudo apt‐get install  acl
sudo setfacl -R -d -m g::rwx <dl dir>
```
If you already created a download directory and want to fix the permissions afterwards, you can do so with:

```
sudo find /home/share/ -perm /u=w ! -perm /g=w -exec chmod g+w \{\{\}\};<br>sudo find /home/share/ -perm /u=w ! -perm /g=w -exec chown g+w \{\{\}\};
                                  -perm /u=w ! -perm /g=w -exec chown g+w \{\{\}\};
sudo find /home/share/ -perm /u=r ! -perm /g=r -exec chmod g+r \{\{\}\ \}
```
The cache directory stores all stages of the build process. *Poky* has quite an involved caching infrastructure. It is also advisable, to create a shared directory, as all builds can access this cache directory, called shared state cache.

Create the two directories on a drive where you have approximately 50 GB of space and assign the following two variables in your *build/conf/local.conf*.

```
DL DIR ?= "<your directory>/yocto downloads"
SSTATE_DIR ?= "<your_directory>/yocto_sstate"
```
If you want to know more about configuring your build, have a look at the documented example settings:

```
sources/poky/meta‐yocto/conf/local.conf.sample
sources/poky/meta‐yocto/conf/local.conf.sample.extended
```
# <span id="page-15-0"></span>**5 phyLinux Documentation**

Documentation for version: PD15.1.0

The phyLinux script is a basic management tool for Phytec *Yocto* BSP releases written in *Python* by Stefan Müller-Klieser. It is mainly a helper to get started with the BSP structure. You can get all the BSP sources without the need of interacting with *Repo* or *Git*.

The phyLinux script has only one real dependency. It requires the *wget* tool installed on your host. It will also install the *Repo* tool in a global path (*/usr/local/bin*) on your host PC. You can install it to a different location manually. *Repo* will be automatically detected by phyLinux if it is found in the PATH. The *Repo* tool will be used to manage the different *Git* repositories of the *Yocto* BSP.

# **5.1 Get phyLinux**

The phyLinux script can be found on the PHYTEC ftp server: *<ftp://ftp.phytec.de/pub/Software/Linux/Yocto/Tools/phyLinux>*

# **5.2 Basic Usage**

For the basic usage of phyLinux, type:

```
./phyLinux ‐‐help
```
usage: phyLinux [-h] [-v] [--verbose] {init,info,clean} ...

This Programs sets up an environment to work with The Yocto Project on Phytecs Development Kits. Use phyLinx <command> -h to display the help text for the available commands.

positional arguments:

{init,info,clean} commands

- init init the phytec bsp in the current directory
- info print info about the phytec bsp in the current directory
- clean Clean up the current working directory

optional arguments:

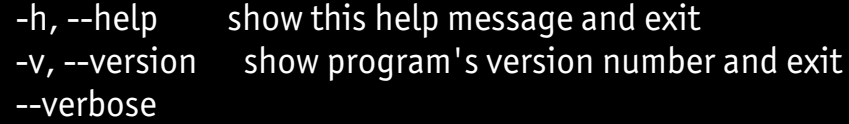

# <span id="page-16-0"></span>**5.3 Initialization**

Create a fresh project folder, e.g.:

mkdir ~/yocto

and run phyLinux from the new folder:

./phyLinux init

A clean folder is important, because phyLinux will clean its working directory. So all files will be removed after the clean up.

Calling phyLinux not from an empty directory will result in the following warning:

This current directory is not empty. It could lead to errors in the BSP configuration process if you continue from here. At least you have to check your build directory for settings in bblayers.conf and local.conf, which will not be handled correctly in all cases. It is advisable to start from an empty directory of call: \$ ./phyLinux clean Do you really want to continue from here? [yes/no]:

On the first initialization, the phyLinux script will ask you to install the *Repo* tool in your */usr/local/bin directory*. During the execution of the init command, you need to choose your processor platform, Phytec's BSP release number and the hardware you are working on, e.g.:

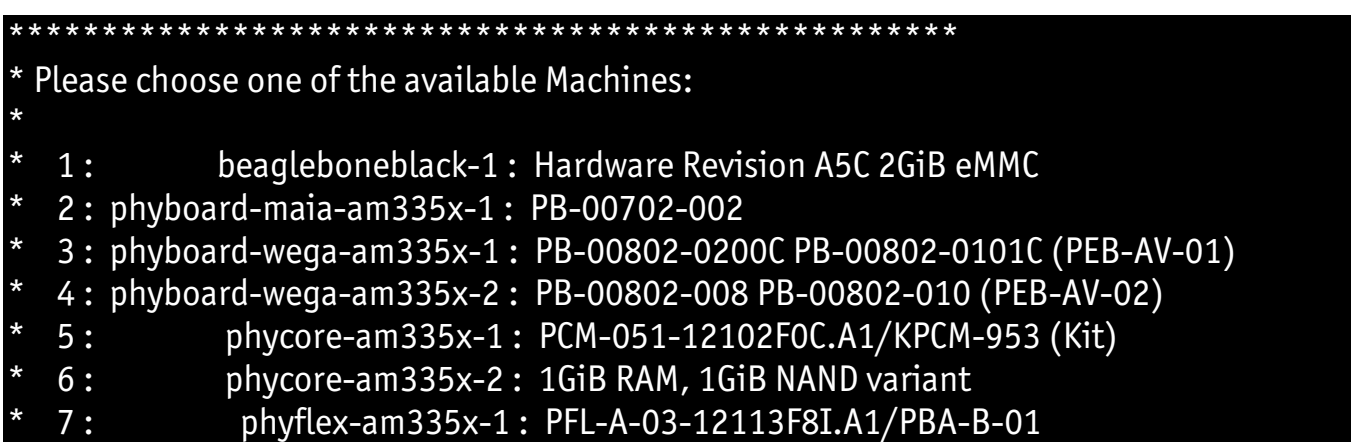

If you cannot identify your board with the information given in the selector, have a look at the invoice of the product.

After the configuration is done, you can always run

#### ./phyLinux info

to see which BSP and Machine is selected in the current workspace.

<span id="page-17-0"></span>If you do not want to use the selector, phyLinux also supports command line arguments for the several settings, e.g.

./phyLinux init ‐p am335x ‐r PD14.1‐rc1 ‐m phycore‐am335x‐1

or view the help command for more information:

./phyLinux init ‐‐help

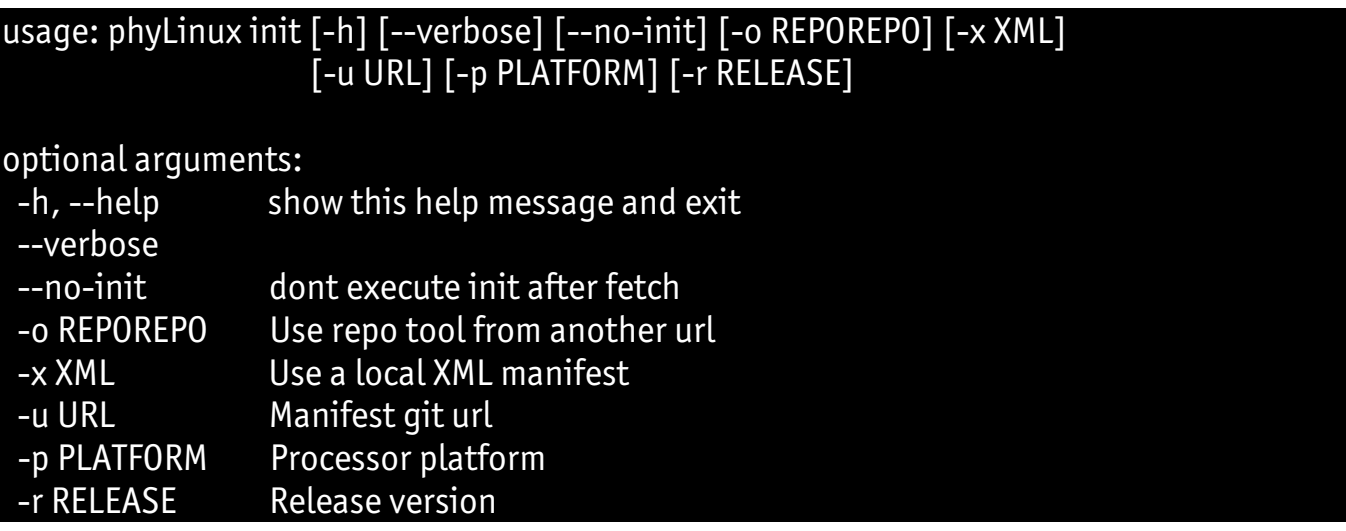

After the execution of the init command, phyLinux will print a few important notes and also information for the next steps in the build process.

# **5.4 Advanced Usage**

phyLinux can be used to transport software states over any medium. The state of the software is uniquely identified by the manifest.xml. You can create a manifest, send it to another place and recover the software state with:

./phyLinux init ‐x manifest.xml

You can also create a *Git* repository containing your software states. The *Git* repository needs to have branches other than master, as we reserved the master branch for a different usage. Use phyLinux to check out the states:

./phyLinux ‐u <url‐of‐your‐git‐repo>

# <span id="page-18-0"></span>**6 Working with Poky and Bitbake**

# **6.1 Start the Build**

After you downloaded all the meta data with phyLinux init, you have to set up the shell environment variables. This needs to be done every time you open a new shell for starting builds. We use the shell script provided by **Poky** in its default configuration. From the root of your project directory type:

source sources/poky/oe‐init‐build‐env

The abbreviation for the source command is a single dot.

. sources/poky/oe‐init‐build‐env

The current working directory of the shell should change to *build/* and you are now ready to build your first image. We suggest to start with our hardware bring-up image to see if everything is working correctly. If you want, you can separate the download process from the compile process to identify problems of your internet connection. With

bitbake ‐c fetchall phytec‐hwbringup‐image

all external source repositories get pulled into the download directory. With

```
du ‐sh <DL_DIR>
```
you can see what the download volume was. Now start the compile process.

bitbake phytec‐hwbringup‐image

The first compile process takes about 40 minutes on a modern Intel Core i7. All subsequent builds will use the filled caches and should take about 3 minutes.

# **6.2 Images**

If everything went fine, the images can be found under:

cd deploy/images/<MACHINE>

The easiest way to test your image is to jumper your board for booting from SD card and to flash the build image to the SD card:

sudo dd if=phytec-hwbringup-image-<MACHINE>.sdcard of=/dev/<your\_device> bs=1MB conv=fsync

Here <your device> could be "sde" for example, depending on your system.

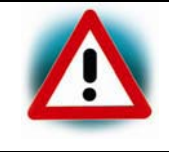

Be very careful when selecting the right drive! Selecting the wrong drive can erase your hard drive!

The parameter conv=fsync forces a data buffer write to the device before dd returns.

<span id="page-19-0"></span>After booting you can login using a serial cable or over ssh. There is no root password. That is because of the debug settings in *conf/local.conf*. If you comment out the line

#EXTRA IMAGE FEATURES = "debug-tweaks"

the debug settings, like setting an empty root password, will not be applied.

# **6.3 Installing the SDK**

To install the SDK for a machine and image type, you can create an SDK installer with *Bitbake* in the BSP itself. Ensure that the correct target machine is set. You also need to pass the image type you want to create the SDK for:

host\$ bitbake <image> -c populate sdk

This takes 1-5 hours depending on the image type and host machine (like building a BSP). After that you may find the installer in your *Yocto* directory under:

*build/deploy/sdk* 

Install the SDK with (example):

```
host$ cd build/deploy/sdk
host$ ./poky‐glibc‐x86_64‐phytec‐qt4demo‐image‐cortexa8t2hf‐vfp‐neon‐
      toolchain‐1.7.sh
```
Usage example with a simple *C* file named bumpRTS.c

host\$ source /opt/poky/1.7/environment‐setup‐cortexa8t2hf‐vfp‐neon‐poky‐ linux‐gnueabi host\$ make bumpRTS

Creates an arm binary:

host\$ file bumpRTS bumpRTS: ELF 32-bit LSB executable, ARM, EABI5 version 1 (SYSV), dynamically linked (uses shared libs), for GNU/Linux 2.6.32, BuildID[sha1]=42d4aa389d09ade2023364e4eef9021080f610f9, not stripped

## **6.4 Accessing Development States between Releases**

Special release manifests exist to give you access to current development states of the *Yocto* BSP. They will not be displayed in the phyLinux selection menu but need to be selected manually. This can be done by the following command line:

./phyLinux ‐r dizzy

This will initialize a BSP which will track the latest development state. From now on running:

#### repo sync

in this folder will pull all the latest changes from our *Git* repositories.

# <span id="page-20-0"></span>**6.5 BSP Features of meta-phytec and meta-yogurt**

# <span id="page-20-1"></span>**6.5.1 Buildinfo**

The buildinfo task is a feature in our recipes which prints instructions to fetch the source code from the public repositories. So you do not have to look into the recipes yourself. To see the instructions, e.g. for the barebox package, execute

\$ bitbake barebox ‐c buildinfo

in your shell. This will print something like

# (mini) HOWTO: Use a local git repository to build barebox:

To get source code for this package and version (barebox-2014.11.0-phy2), execute

 $$$  mkdir -p ~/git  $\text{\$ cd \sim / qit}$ \$ git clone ssh://git@git.phytec.de/barebox-dev barebox \$ cd ~/git/barebox \$ git checkout -b v2014.11.0-phy2-local\_development 57b87aedbf0b6ae0eb0b858dd0c83411097c777a

You now have two possible workflows for your changes.

1. Work inside the git repository: Copy and paste the following snippet to your "local.conf":

```
SRC_URI_pn-barebox = "git:///${HOME}/git/barebox;branch=${BRANCH}" 
SRCREV_pn-barebox = "${AUTOREV}" 
BRANCH pn\text{-}barebox = "v2014.11.0-phy2-local development"
```
After that you can recompile and deploy the package with

\$ bitbake barebox -c compile \$ bitbake barebox -c deploy

Note: You have to commit all your changes. Otherwise yocto doesn't pick them up!

2. Work and compile from the local working directory To work and compile in an external source directoy you can use the externalsrc.bbclass. To use it copy and paste the following snippet to your "local.conf": INHERIT += "phyexternalsrc" EXTERNALSRC\_pn-barebox = "\${HOME}/git/barebox" EXTERNALSRC\_BUILD\_pn-barebox = "\${HOME}/git/barebox"

Note: All the compiling is done in the EXTERNALSRC directory. Everytime you build an Image, the package will be recompiled and build.

NOTE: Tasks Summary: Attempted 1 tasks of which 0 didn't need to be rerun and all succeeded. NOTE: Writing buildhistory

As you can see, everything is explained in the output.

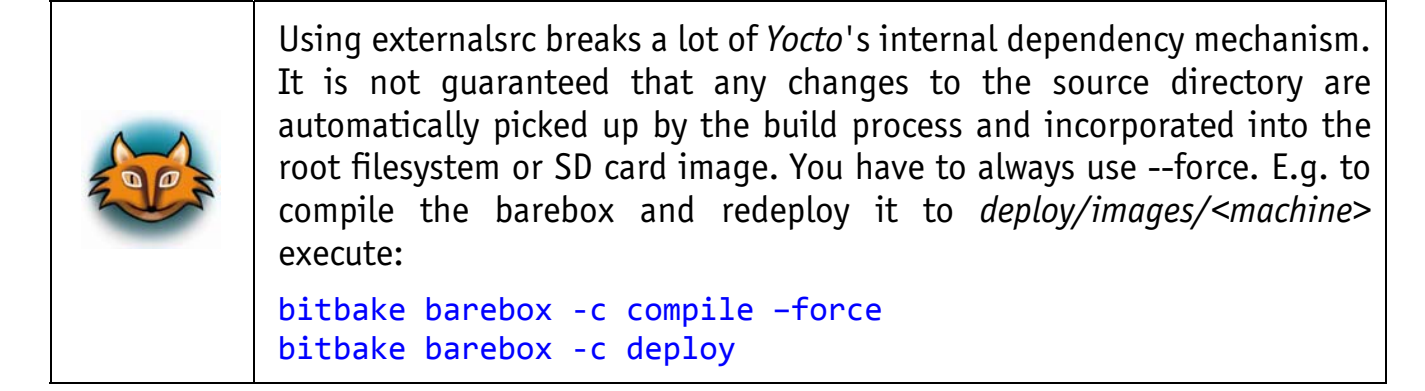

To update the SD card image with a new kernel or image first force the compilation of it and then force a rebuild of the root filesystem. Use

bitbake phytec‐qt5demo‐image ‐c rootfs –force

Also note that the buildsystem is not modifying the external source directory. If you want to apply all patches the Yocto recipe is carrying to the external source directory run the line:

SRCTREECOVEREDTASKS="" BB\_ENV\_EXTRAWHITE="\$BB\_ENV\_EXTRAWHITE SRCTREECOVEREDTASKS" bitbake <recipe> -c patch

# <span id="page-22-0"></span>**6.6 Customizing the BSP**

To get you started with the BSP we summarize some basic tasks from the *Yocto* official documentation. It describes how to add additional software to the image, changeg the kernel and bootloader configuration and integrate patches for kernel and bootloader.

Minor modifications, such as adding software, are done in the file *build/conf/local.conf*. There you can overwrite global config variables and make small modifications to recipes.

For major changes you have generally to ways. Either create your own layer and use bbappends or add everything to Phytec's Distro layer *meta-yogurt*. How you can create your own layer is describe in *section [6.6.4](#page-25-1)*.

#### **6.6.1 How to disable the Qt Demo**

By default the BSP image *phytec-qt5demo-image* starts a nice Qt5 Demo application on the display or monitor attached.

If you want to stop the demo and use the Linux framebuffer console behind it, connect per serial or ssh to the target and execute the shell command

target\$ systemctl stop qt5demo.service

The command stops the demo temporally. To start it again reboot the board or execute

#### target\$ systemctl start qt5demo.service

You can disable the service permanently, so it does not start on boot, by executing

target\$ systemctl disable qt5demo.service

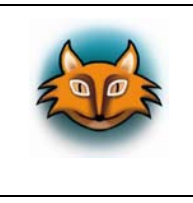

The last command only disables the service. It does not stop it immediately. To see the current status execute

target\$ systemctl status qt5demo.service

If you want to disable the service by default, edit the file *build/conf/local.conf* and add the following line:

# file build/conf/local.conf SYSTEMD AUTO ENABLE pn-qt5demo-autostarter = "disable"

After that rebuild the image by executing

host\$ bitbake phytec‐qt5demo‐image

## <span id="page-23-0"></span>**6.6.2 How to add additional Software to the BSP Image**

To add another software to the image have a look at the OpenEmbedded layer index at:

*<http://layers.openembedded.org/layerindex/>*

You can search for a software project name and find out in which layer it can be found. In the simple case the program is in meta-openembedded or *Poky*, which means that the recipe is already in your build tree.

This section describes how to add additional software in this case. If the package is in another layer, see the next section.

You can also search the list of available recipes by executing

```
host$ bitbake -s | grep <program name> # fill in programm name, like in
                                           host$ bitbake ‐s | grep lsof
```
When the recipe for the program is already in the Yocto build, you can simply add it by appending a configuration option to your file *build/conf/local.conf*. The general syntax to add additional software to an image is:

```
# file build/conf/local.conf
IMAGE_INSTALL_append = " <package1> <package2>"
```
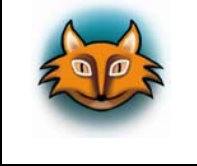

Please note the leading whitespace, which is necessary for the append command.

For example the next line

```
# file build/conf/local.conf
IMAGE_INSTALL_append = " ldd strace file lsof"
```
installs some little helper programs on the target image.

All configuration options in *local.conf* apply to all images. So now the tools are included in both images *pyhtec-hwbringup-image* and *pyhtec-qt5demo-image*.

If you can not find your the software in the layers provided in the folder *sources/*, see the next section to include another layer into the Yocto build.

References: *[Yocto 1.7.2 Docu - Customizing Images Using local.conf](http://www.yoctoproject.org/docs/1.7.2/dev-manual/dev-manual.html#usingpoky-extend-customimage-localconf)*

#### <span id="page-24-0"></span>**6.6.3 How to add an additional Layer**

This is a step by step guide how to add another layer to your Yocto build and installe additional software from it. As an example we include the network security scanner *nmap* in the layer *meta-security*.

First you must locate in the layer which software is hosted.

Checkout the *[OpenEmbedded MetaData Index](http://layers.openembedded.org/layerindex)* and guess a little bit. The network scanner *nmap* is in the *meta-security* layer. See *[meta-security on layers.openembedded.org](http://layers.openembedded.org/layerindex/branch/master/layer/meta-security/)*.

To integrate it into the *Yocto* build, you have to checkout out the repository and then switch to the correct stable branch. Since the BSP is based on the *Yocto* 'dizzy' build, you should try to use the 'dizzy' branch in the layer, too, but other branches may also work.

```
host$ cd sources
host$ git clone git://git.yoctoproject.org/meta‐security
host$ git branch –r
```
All available remote branches will show up. Usually there should be daisy, dizzy, fido, master, ...

host\$ git checkout fido

As there is no 'dizzy' branch in meta-security, we try the next stable branch from 'dizzy', which is 'fido'.

Now we add the directory of the layer to the file *build/conf/bblayers.conf* by appending the line

```
# file build/conf/bblayers.conf
BBLAYERS += "${BSPDIR}/sources/meta‐security"
```
to the end of the file. After that you can check if the layer is available in the build configuration by executing

host\$ bitbake‐layers show‐layers

If there is an error like

ERROR: Layer 'security' depends on layer 'perl-layer', but this layer is not enabled in your configuration

the layer, that you want to add (here *meta-security*), depends on another layer, which you need to enable first. E.g. the dependence required here is a layer in *meta-openembedded*. (In the Phytec BSP it is in the path *sources/meta-openembedded/meta-perl/*). To enable it, also add the following line to *build/conf/bblayers.conf*:

# file build/conf/bblayers.conf BBLAYERS += "\${BSPDIR}/sources/meta‐openembedded/meta‐perl"

<span id="page-25-0"></span>Now the command *bitbake-layers show-layers* should print a list of all enabled layers including *meta-security* and *meta-perl*.

After the layer is included, you can install additional software from it as already described above. The easiest way is to add the following line (here the package *nmap*).

```
# file build/conf/local.conf
IMAGE_INSTALL_append = " nmap"
```
to your *build/conf/local.conf*. Do not forget to rebuild the image, e.g.

host\$ bitbake phytec‐qt5demo‐image

# <span id="page-25-1"></span>**6.6.4 How to create your own Layer**

Creating your layer should be one of the first tasks when customizing the BSP. You have two basic options. You could either copy and rename our meta-yogurt, or you can create a new layer which will contain your changes. Which way is the better solution, depends on your use case. meta-yogurt is our example of how to create a custom *Linux* distribution and will be updated in future. If you want to benefit from those changes and are, in general, satisfied with the user space configuration, it could be the best solution to create your own layer on top of *Yogurt*. If you need to rework a lot of stuff and only need the basic hardware support from Phytec, better copy meta-yogurt, rename it and adapt it to your needs. You can also have a look at the OpenEmbedded layer index to find different distribution layers. If you just need to add your own application to the image, create your own layer.

In the following chapter we assume that we have an embedded project called "racer" which we will implement using our *Yogurt Linux* distribution.

First we need to create a new layer. *Yocto* provides a script for that. If you set up the BSP and the shell is ready, type:

host\$ yocto‐layer create racer

Default options are fine for now. Move the layer to the source directory: host\$ mv meta‐racer ../sources/

Create a *Git* repository in this layer to track your changes:

```
host$ cd ../sources/meta‐racer
host$ git init && git add . && git commit ‐s
```
Now you can add the layer to your *build/conf/bblayers.conf*  BBLAYERS += "\${BSPDIR}/sources/meta‐racer"

## <span id="page-26-0"></span>**6.6.5 How to know your Kernel and Bootloader Recipe and Version**

First you should know, which kernel and version is used for your target machine. Phytec provides two kernel recipes *linux-mainline* and *linux-ti*. The first one provides support for the Phytec's i.MX6 Modules and is based on the Linux kernel stable releases from *[kernel.org](https://kernel.org/)*. The second one provides support for Phytec's AM335x Modules and is based on the TI vendor kernel.

The Git repositories URLs are

- *linux-ti*: *git://git.phytec.de/linux-ti*
- *linux-mainline*: *git://git.phytec.de/linux-mainline*

To know your kernel provider execute the following command:

host\$ bitbake virtual/kernel -e | grep "PREFERRED PROVIDER virtual/kernel"

The command prints the value of the variable *PREFERRED\_PROVIDER\_virtual/kernel*. The variable is used in the internal *Yocto* build process to select the kernel recipe to use. The following two lines are two different outputs you might see.

PREFERRED PROVIDER virtual/kernel="linux-mainline" PREFERRED\_PROVIDER\_virtual/kernel="linux‐ti"

To know which version is used, execute bitbake –s. For example,

host\$ bitbake ‐s | egrep ‐e "linux‐mainline|linux‐ti|barebox"

The parameter *-s* prints the version of all recipes. The output contains the recipe name on the left and the version on the right.

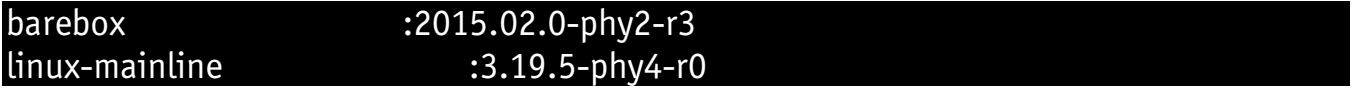

As you can see the recipe *linux-mainline* has the version 3.19.5-phy4-r0. In the Phytecs' *linux-mainline Git* repository you will find a corresponding tag v3.19.5-phy4. The version of the *barebox* recipe is 2015.02.0-phy2.

If your machine has an AM335x Module the output of bitbake -s contains a line starting with *linux-ti*.

# <span id="page-27-0"></span>**6.6.6 How to configure the Kernel or Bootloader**

Luckily the bootloader used by Phytec, the *barebox*, uses the same build system as the Linux kernel. Therefore all commands in this section can be used to configure the kernel and bootloader.

To configure the kernel or bootloader execute one of the following commands

```
host$ bitbake ‐c menuconfig virtual/kernel  # Using the virtual provider
                                             name  
host$ bitbake -c menuconfig linux-ti # Or use the recipe name
                                 directly (If you use an AM335x Module)
host$ bitbake ‐c menuconfig linux‐mainline  # Or use the recipe name
                                 directly (If you use an i.MX6 Module)
host$ bitbake -c menuconfig barebox # Or change the configuration
                                             of the bootloader
```
After that you can recompile and redeploy the kernel or bootloader by executing

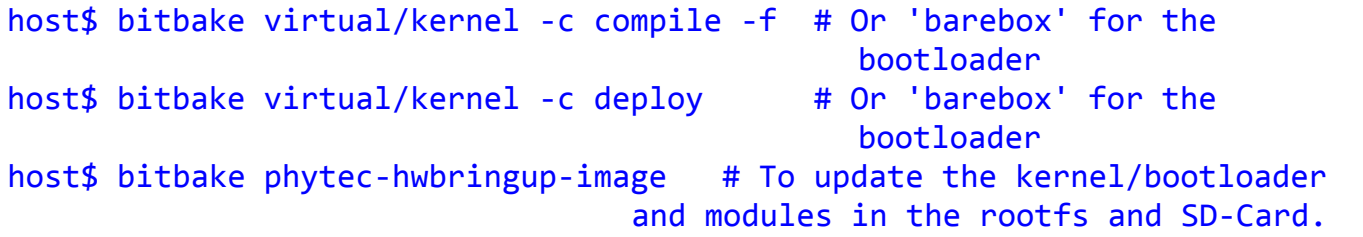

In the last command you can replace the image name with the name of an image of your choice. The new images and binaries are in *build/deploy/images/<machine>/*.

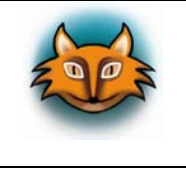

The build configuration is not permanent yet. Executing e.g. bitbake virtual/kernel ‐c clean will remove everything.

To make your changes permanent in the build system, you have to integrate your configuration modifications into a layer. For the configuration you have two options: Either include only a configuration fragment (a minimal diff between the old and new configuration) or a complete default configuration (defconfig) after your modifications.

## <span id="page-28-0"></span>**6.6.6.1 Howto add a Configuration Fragment to a Recipe**

The following steps can be used for both kernels and bootloader. Just replace the recipe name *linux-mainline* in the commands with *linux-ti,* or *barebox* for the bootloader.

Restore a clean build. Otherwise the diff of the configuration maybe wrong:

```
host$ bitbake linux‐mainline ‐c clean
host$ bitbake linux‐mainline ‐c menuconfig
```
Make your configuration changes in the menu and generate a config fragment with

host\$ bitbake linux‐mainline ‐c diffconfig

which prints the path of the written file:

Config fragment has been dumped into: /home/<path>/build/tmp‐glibc/work/phyflex\_imx6\_2‐phytec‐linux‐ gnueabi/linux‐mainline/3.19.5‐phy4‐r0/fragment.cfg

All config changes are in the file *fragment.cfg*. It should only consist of some lines.

The following example shows how to create a *bbappend* file and how to add the necessary lines for the config fragment. You just have to adjust the directories and names for the specific recipe: *linux-mainline*, *linux-ti,* or *barebox*.

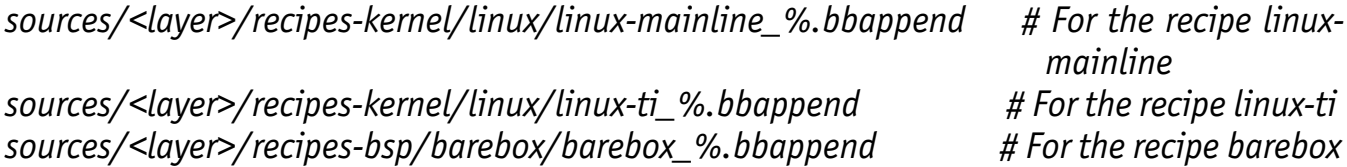

Replace the string *layer* with your own layer created as shown above (e.g *meta-racer*), or just use *meta-yogurt*.

First create the directory for the config fragment and give it a new name (here *enable-r8169.cfg*') and move the fragment to the layer.

host\$ mkdir ‐p sources/meta‐yogurt/recipes‐kernel/linux/features # copy the path from the output of \*diffconfig\* host\$ cp /home/<path>/build/tmp-glibc/work/phyflex\_imx6\_2-phytec-linuxgnueabi/linux‐mainline/3.19.5‐phy4‐r0/fragment.cfg \sources/meta‐ yogurt/recipes‐kernel/linux/features/enable‐r8169.cfg

<span id="page-29-0"></span>Then open the *bbappend* file (in this case *sources/meta-yogurt/recipes-kernel/linux/linuxmainline\_%.bbappend*) with your favorite editor and add the following lines

```
# contents of the file linux-mainline %.bbappend
FILESEXTRAPATHS prepend := "${THISDIR}/features:"
SRC URI append = " \setminusfile://enable-r8169.cfg \
```
"

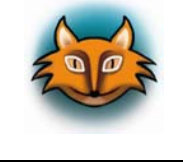

Do not forget to use the correct *bbappend* filenames: *linux-ti\_%.bbappend* for the linux-ti recipe and *barebox\_%.bbappend* for the bootloader in the folder *recipes-bsp/barebox/* !

After saving the *bbappend* file, you have to rebuild the image. Yocto should pick up the recipe changes automatically and generate a new image:

host\$ bitbake phytec‐hwbringup‐image # Or another image name

## **6.6.6.2 How to add a Complete default Configuration (***defconfig***) to a Recipe**

This approach is as above, but instead of adding a fragment a *defconfig* is used.

First create the necessary folders in the layer, you want to use. Your own layer or *meta-yogurt*.E.g.:

```
host$ mkdir ‐p sources/meta‐yogurt/recipes‐kernel/linux/features/   
                             # For both linux‐mainline and linux‐ti
host$ mkdir ‐p sources/meta‐yogurt/recipes‐bsp/barebox/features/    
                             # Or for the bootloader
```
Then you have to create a suitable *defconfig* file. Make your configuration changes using *menuconfig* and then save the *defconfig* file to the layer. E.g.: For example:

```
host$ bitbake linux-mainline -c menuconfig # Or use recipe name linux-
                                               ti or barebox
host$ bitbake linux‐mainline ‐c savedefconfig # Create file
                                  'defconfig.temp' in the work directory
host$ bitbake linux-mainline -c devshell # Start the devshell
host(devshell)$ cd ..                         # Goto work directory
host(devshell)$ cp defconfig.temp ~/<your yocto build>/sources/meta-
                          yogurt/recipes‐kernel/linux/features/defconfig    
                          # Copy new defconfig to layer
host(devshell)$ exit                          # Exit devshell again
```
<span id="page-30-0"></span>Then, as above, edit the *bbappend* file in the layer (here *sources/meta-yogurt/recipeskernel/linux/linux-mainline\_%.bbappend*) and add the following lines:

```
# contents of the file linux-mainline %.bbappend
FILESEXTRAPATHS prepend := "${THISDIR}/features:"
SRC URI append = " \setminus    file://defconfig \
```
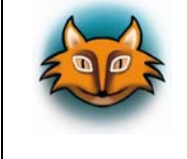

.,

Do not forget to use the correct *bbappend* filenames: *linux-ti\_%.bbappend* for the linux-ti recipe and *barebox\_%.bbappend* for the bootloader in the folder *recipes-bsp/barebox/* !

After that rebuild your image as the changes are picked up automatically.

host\$ bitbake phytec‐hwbringup‐image # Or another image name

#### **6.6.7 How to patch the Kernel or Bootloader the simple Way**

Apart from using the standard versions of kernel and bootloader which are provided in the recipes, you can modify the source code, or use our own repositories to build your customized kernel.

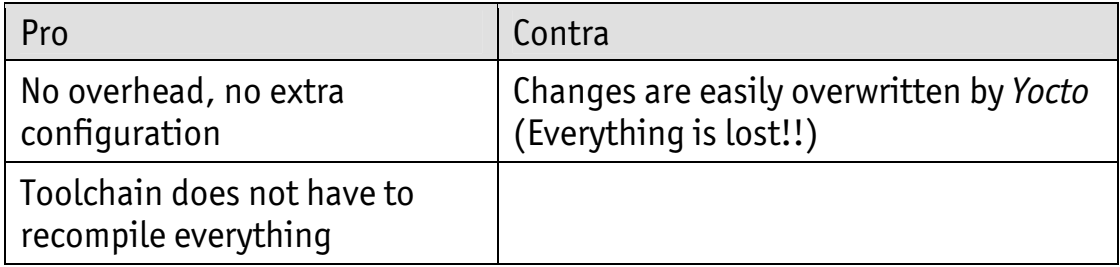

It is possible to alter the source code, before *Bitbake* configures and compiles the recipe. You have to start with a clean build, so all working directories are on your disk. Just build any image and you are fine.

Use *Bitbake's devshell* command to jump into the source directory of the recipe. Here it is the barebox recipe:

host\$ bitbake barebox ‐c devshell # or linux‐mainline, linux‐ti

After executing the command, a shell window opens. The current working directory of the shell will be changed to the source directory of the recipe. Here you can use your favorite editor, e.g. *vim,* or *emacs,* or anything graphical, to alter the source code. When you are finished exit the *devshell* by typing exit.

After leaving the *devshell* you can recompile the package.

host\$ bitbake barebox -c compile --force # or linux-mainline, linux-ti

The extra argument --force is important, because Yocto does not recognize that the source code was changed.

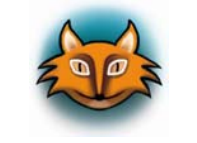

You cannot execute the *Bitbake* command in the *devshell*. You have to leave it first.

If the build fails, execute the *devshell* command again and fix it. If the build is successful, you can deploy the package and create a new SD card image.

```
host$ bitbake barbox -c deploy # new barebox in e.g.
                                deploy/images/phyflex‐imx6‐2/barebox.bin
host$ bitbake phytec-hwbringup-image # new sdcard image in e.g.
 deploy/images/phyflex‐imx6‐2/phytec‐hwbringup‐image‐phyflex‐imx6‐
 2.sdcard
```
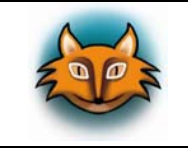

If you execute a clean e.g *bitbake barebox -c clean*, or if *Yocto* refetches the source code, all your changes are lost!!!

To avoid this, you can create a patch and add it to a *bbappend* file. It is the same workflow as in the section about changing the configuration.

You have to create the patch in the *devshell*. Execute these commands in the *devshell*.

```
host$ bitbake barebox ‐c devshell            # Or linux‐mainline, linux‐
                                             ti
host(devshell)$ git status                   # Show changes files
host(devshell)$ git add <file> # Add a special file to the
                                             saging area
host(devshell)$ git commit ‐m "important modification"   # Creates a
                            commit with a not so useful commit message
host(devshell)$ git format-patch -1 -o \sim/ # Creates a patch of the
                            last commit and saves it in your home folder
/home/<user>/0001‐important‐modification.patch  # Git prints the path of
                                             the written patch file
```
host(devshell)\$ exit

After you have created the patch, you must create a *bbappend* file for it. The locations for the three different recipes - *linux-mainline*, *linux-ti* and *barebox* – are: *sources/<layer>/recipes-kernel/linux/linux-mainline\_%.bbappend # For the recipe linuxmainline sources/<layer>/recipes-kernel/linux/linux-ti\_%.bbappend # For the recipe linux-ti sources/<layer>/recipes-bsp/barebox/barebox\_%.bbappend # For the recipe barebox* 

The following example is for the recipe *barebox*. You have to adjust the paths.

First create the folders and move the patch to it. Then create the *bbappend* file.

host\$ mkdir ‐p sources/meta‐yogurt/recipes‐bsp/barebox/features # Or use your own layer instead of \*meta‐yogurt\* host\$ cp ~/0001-important-modification.patch sources/meta-yogurt/recipes-

```
bsp/barebox/features  # copy patch
host$ touch sources/meta-yogurt/recipes-bsp/barebox/barebox %.bbappend
```
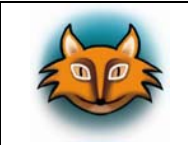

Pay attention to your current work directory. You have to execute the commands in the BSP top level directory. Not in the *build* directory!

After that use your favorite editor to add the following snipped into the *bbappend* file (here *sources/meta-yogurt/recipes-bsp/barebox/barebox\_%.bbappend*).

```
# contents of the file barebox %.bbappend
FILESEXTRAPATHS prepend := "${THISDIR}/features:"
SRC URI append = " \setminusfile://0001-important-modification.patch \
\blacksquare
```
Save the file and rebuild the *barebox* recipe with

#### host\$ bitbake barebox -c clean # Or linux-ti, linux-mainline host\$ bitbake barebox

If the build is successful, you can rebuild the final image with

host\$ bitbake phytec‐hwbringup‐image # Or another image name

Further Resources:

The Yocto Project has already some documentation for software developers. You should especially check the *Kernel Development Manual* for more information about how to configure the kernel.

- *[Yocto Kernel Dev](http://www.yoctoproject.org/docs/1.7.2/kernel-dev/kernel-dev.html)elopment Manual*
- *[Yocto Development Manual](http://www.yoctoproject.org/docs/1.7.2/dev-manual/dev-manual.html)*
- *[http://www.yoctoproject.org/docs/1.7.2/](http://www.yoctoproject.org/docs/1.7.2/dev-manual/dev-manual.html#modifying-temporary-source-code)dev-manual/dev-manual.html#modifyingtemporary-source-code*

# <span id="page-33-0"></span>**6.6.8 How to work with the Kernel and Bootloader using SRC\_URI in** *local.conf*

Here we present a second option to make kernel and bootloader changes.

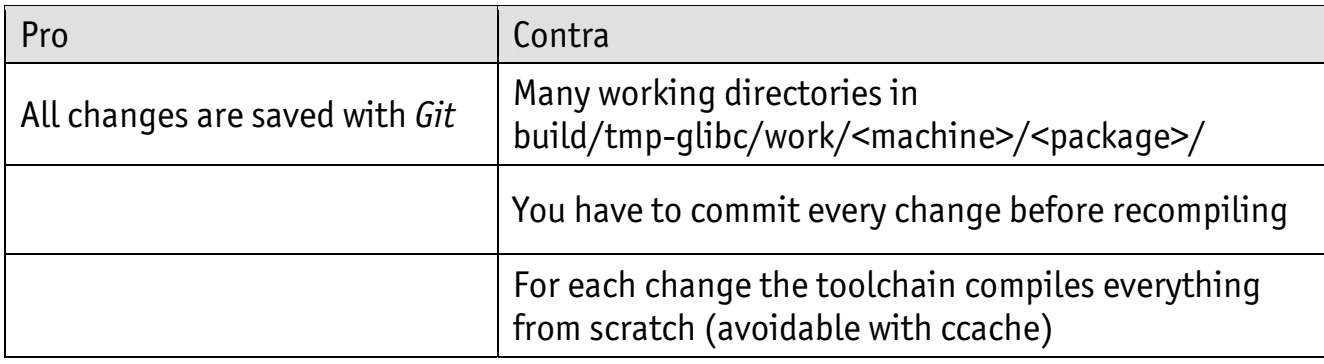

First you need a local clone of the Git repository of either barebox or kernel. If you do not have one, use the commands:

```
host$ mkdir ~/git
host$ cd ~/git
host$ git clone git://git.phytec.de/barebox
host$ cd barebox
host$ git checkout ‐b v2015.02.0‐phy remotes/origin/v2015.02.0‐phy
```
Add the following snippet to the file *build/conf/local.conf*.

```
# Use your own path to the git repository
# NOTE: Branche name in variable "BRANCH pn-barebox" should be the same
as the  
# branch which is used in the repository folder. Otherwise your commits
won't be recognized later.
BRANCH pn-barebox = "v2015.02.0-phy"
SRC_URI_pn‐barebox = "git:///${HOME}/git/barebox;branch=${BRANCH}"
SRCREV pn-barebox = "${AUTOREV}"
```
You also have to set the correct BRANCH name in the file.

Either you create your own branch in the Git repository, or you use the default (here "v2015.02.0-phy"). Now you should recompile the barebox from your own source.

host\$ bitbake barebox ‐c clean host\$ bitbake barebox ‐c compile

Build should be successful because the source was not changed yet.

You can alter the source in  $\sim$ /git/barebox, or for example the default *defconfiq* (e.q. ~/git/barebox/arch/arm/configs/imx\_v7\_defconfig).

After you are satisfied with your changes, you have to make a dummy commit for Yocto. If you don't do that, Yocto will not notice that the source code was modified.

<span id="page-34-0"></span>So, execute something like

```
host$ git status  # show modified files
host$ git diff # show changed lines
host$ git commit ‐a ‐m "dummy commit for yocto"   # This command is
                                                    important!
```

```
in your repository folder (e.g. ~/git/barebox/).
```
Try to compile your new changes. Yocto will automatically notice that the source code was changed and fetches and configures everything from scratch.

```
host$ bitbake barebox ‐c compile
```
If the build fails, go back to the source directory, fix the problem and recommit your changes. If the build was successful, you can deploy the barebox and even create a new SD card image.

```
host$ bitbake barbox -c deploy # new barebox in e.g.
                deploy/images/phyflex‐imx6‐2/barebox‐phyflex‐imx6‐2.bin
host$ bitbake phytec-hwbringup-image # new sd-card image in e.g.
deploy/images/phyflex‐imx6‐2/phytec‐hwbringup‐image‐phyflex‐imx6‐2.sdcard
```
If you want to make additional changes, just make another commit in the repository and rebuild the barebox again.

## **6.6.9 How to work with the Kernel and Bootloader using** *externalsrc*

This is a third option how to customize the kernel and bootloader source code. It is only useful for the development process. After your changes to the kernel are completed, you should put the patches into a *bbappend* in your layer, or write yourself a recipe for your repository.

For more information about the *externalsrc* class see *chapter [6.5.1](#page-20-1)*.

## **6.6.10 Adding existing Software Part 2**

Now that you have created your own layer, you have a second option to add existing software to existing image definitions. Our standard image is defined in meta-yogurt in

*meta-yogurt/recipes-images/images/phytec-hwbringup-image.bb* 

In your layer you can now modify the recipe with a *bbappend* without modifying any BSP code:

meta‐racer/recipes‐images/images/phytec‐hwbringup‐image.bbappend

The append will be parsed together with the base recipe. As a result, you can easily overwrite all variables set in the base recipe, which is not always what you want. If we want to include additional software we need to append to the IMAGE\_INSTALL variable:

IMAGE\_INSTALL\_append = " rsync"

## <span id="page-35-0"></span>**6.6.11 Inspect Your Configuration**

*Poky* includes several tools to inspect your build layout. You can inspect the commands of the layer tool:

host\$ bitbake‐layers

It can for example be used to view in which layer a specific recipe gets modified:

```
host$ bitbake‐layers show‐appends
```
You should now see an entry for the phytec-hwbringup-image.bb recipe which has an append in the meta-racer layer.

You are now ready to create kernel patches and configurations and add them with appends in your layer.

# <span id="page-36-0"></span>**6.7 Common Tasks**

## **6.7.1 Debugging a Userspace Application**

The phytec-qt5demo-image can be cross debugged without any change. For cross debugging you just have to match the host sysroot with the image in use. So you need to create a toolchain for your image with:

bitbake -c populate sdk phytec-qt5demo-image

Additionally, if you want to have full debug and backtrace capabilities for all programs and libraries in the image, you could add

```
DEBUG_BUILD = "1"
```
to the *conf/local.conf*. This is not necessary in all cases. The compiler options will then be switched from FULL\_OPTIMIZATION to DEBUG\_OPTIMIZATION. Have a look at the *Poky* source code for the default assignment of DEBUG\_OPTIMIZATION.

To start a cross debug session, install the SDK as mentioned previously, source the SDK environment and run *Qtcreator* in the same shell. If you do not use *Qtcreator* you can directly call the arm-<..>-gdb debugger instead, which should be in your path after sourcing the environment script.

If you work with *Qtcreator*, have a look in the appropriate documentation delivered with your product (either QuickStart, or Application Guide) for information on how how to set up the toolchain.

When starting the debugger with your user space application you will get a SIGILL, an illegal instruction from the *libcrypto*. *Openssl* probes for the system capabilities by trapping illegal instructions, which will trigger *GDB*. You can ignore this and hit continue, "c" command. You can permanently ignore this stop by adding

handle SIGILL nostop

to your *GDB* startup script, or in the *Qtcreator GDB* configuration panel. Secondly you might need to disable a security feature by adding

```
set auto‐load safe‐path /
```
to the same startup script, which will enable automatic loading of libraries from any location.

If you need to have native debugging you might want to install the debug symbols on the target. You can do this by adding the following line to your *conf/local.conf :*

```
EXTRA_IMAGE_FEATURES += "dbg‐pkgs"
```
For cross debugging this is not required as the debug symbols will be loaded from the host side and the dbg-pkgs are included in the SDK of your image anyway.

## <span id="page-37-0"></span>**6.7.2 Generating Source Mirrors, Working Offline**

Modify your *site.conf* (or *local.conf* if you do not use a site.conf) as follows:

```
#DL_DIR ?= "" don't set it! It will default to a directory inside /build
SOURCE MIRROR URL = "file:///home/share/yocto_downloads/ \n"
INHERIT += "own‐mirrors
BB_GENERATE_MIRROR_TARBALLS = "1"
```
Now run a

#### bitbake ‐c fetchall <image>

for all images and for all machines you want to provide sources for. This will create all necessary *tar* archives. We can remove all SCM subfolders, as they are duplicated with the tarballs.

```
rm ‐rf build/download/git2/
etc...
```
Please consider that we used a local source mirror for generating the dl\_dir, and because of that, some archives will be linked locally.

First we need to copy all files, resolving symbolic links into the new mirror directory:

rsync ‐vaL <dl\_dir> \${TOPDIR}/../src\_mirror/

Now we clean the */build* directory by deleting everything except */build/conf/* but including */build/conf/sanity.* We change *site.conf* as follows:

```
SOURCE_MIRROR_URL = "file://${TOPDIR}/../src_mirror \n"
INHERIT += "own‐mirrors"
BB_NO_NETWORK = "1"
SCONF_VERSION = "1"
```
The BSP directory can now be compressed with

```
tar cfJ <filename>.tar.xz <folder>
```
where filename and folder should be the full BSP name.

## **6.7.3 Compiling on the Target**

To your l*ocal.conf* add: IMAGE FEATURES append = " tools-sdk dev-pkgs"

## <span id="page-38-0"></span>**6.7.4 Different Toolchains**

There are several ways to create a toolchain installer in *Poky*. First of all you can run:

bitbake meta‐toolchain

This will generate a toolchain installer in *build/deploy/sdk* which can be used for cross compiling of target applications. However, the installer does not include libraries added to your image, so it is a bare *GCC* compiler only. This is suited for bootloader and kernel development.

Secondly, you can run

bitbake -c populate sdk <your image>

This will generate a toolchain installer containing all necessary development packages of the software installed on the rootfs of the target. This installer can be handed over to the user space application development team and includes all necessary parts to develop an application. If the image contains the *Qt* libraries, all of those will be available in the installer, too.

The third option would be to create the ADT (Application Development Toolkit) installer. It will contain the cross-toolchain and additionally some tools to aid the software developers, e.g. an *Eclipse* plugin and a *QEMU* target simulator.

bitbake adt‐installer

The ADT is untested for our BSP at the time of printing this Yocto Reference Manual.

#### **6.7.5 Working with Kernel Modules**

You will come to the point where you either need to set some options for a kernel module or you want to blacklist a module. Those things are handled by *udev* and go into *\*.conf* files in */etc/modprobe.d/\*.conf.*

If you want to specify an option at buildtime, there are three relevant variables. If you just want to auto load a module which has e.g. no auto load capabilities, add it to

KERNEL MODULE AUTOLOAD += "your-module"

either in the kernel recipe or in the global variable scope.

If you need to specify options for a module you can do so with:

```
KERNEL MODULE AUTOLOAD += "your-module"
KERNEL MODULE PROBECONF += "your-module"
module conf your-module = "options your-module
                           parametername=parametervalue"
```
If you want to blacklist a module from auto loading, you can do it intuitively with:

KERNEL\_MODULE\_AUTOLOAD += "your‐module" KERNEL\_MODULE\_PROBECONF += "your‐module" module\_conf\_your‐module = "blacklist your‐module"

# <span id="page-40-0"></span>**7 Yocto Documentation**

The most important piece of the documentation for a BSP user is probably the developer manual.

*<http://www.yoctoproject.org/docs/current/dev-manual/dev-manual.html>*

Especially the chapter about common tasks is a good starting point.

*<http://www.yoctoproject.org/docs/current/dev-manual/dev-manual.html#extendpoky>*

The complete documentation is available in one single html page, which is good for searching for a feature or a variable name:

*<http://www.yoctoproject.org/docs/current/mega-manual/mega-manual.html>*

# <span id="page-41-0"></span>**8 Revision History**

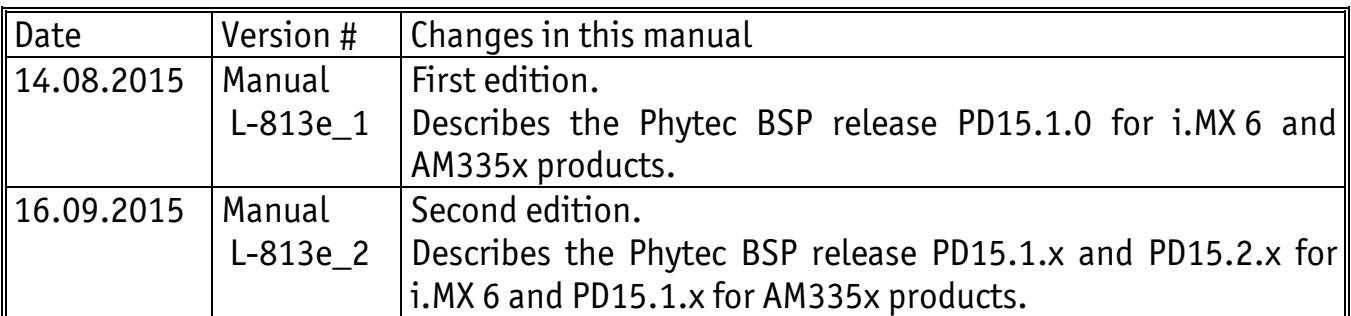

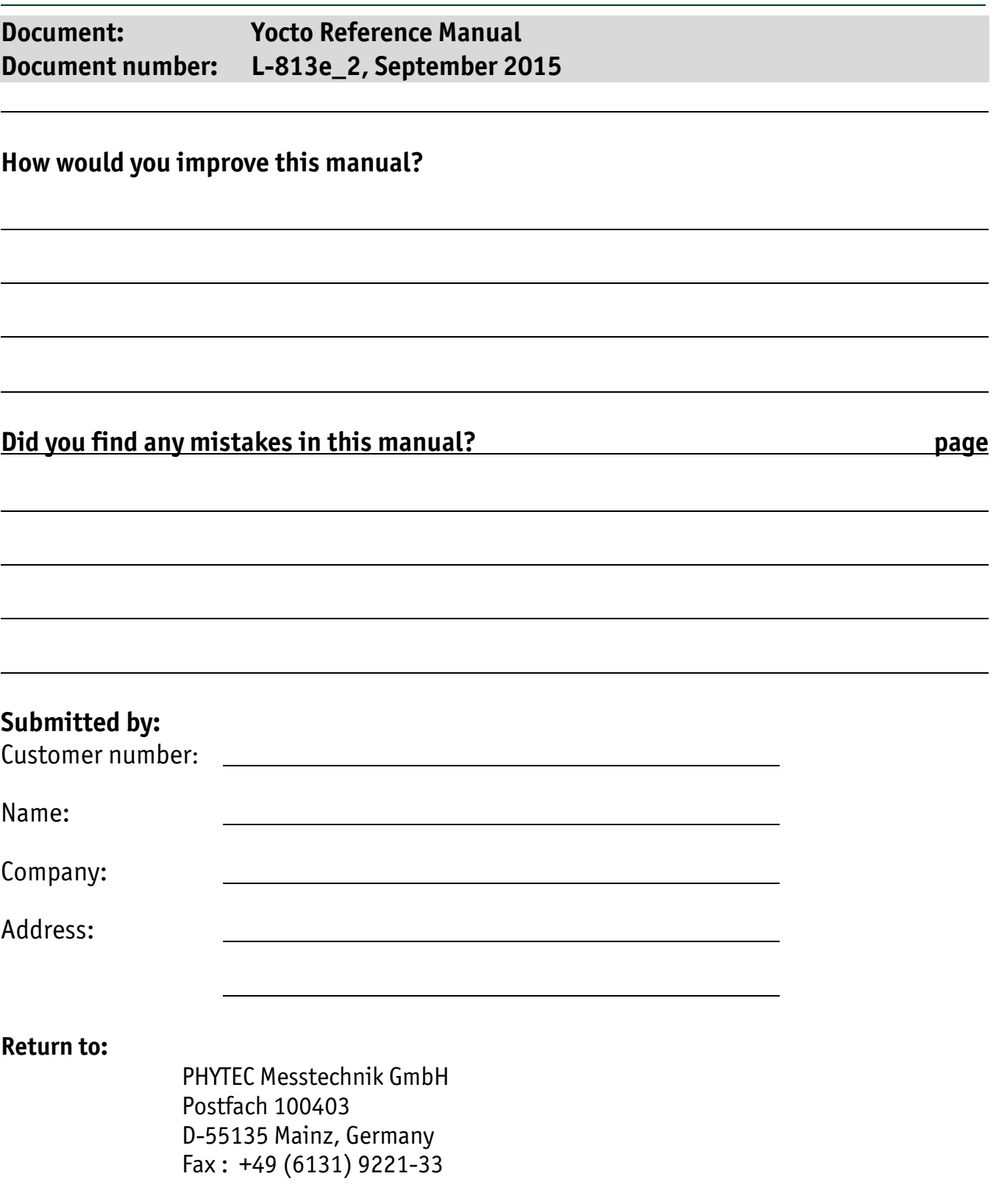

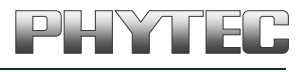

Published by